## **GEFPlottool**

## **Presentatietool voor sonderingen en boringen in GEFformaat**

Met het programma GEFPlotTool kunnen sondeerresultaten (CPT's) en boringen, die in het standaardformaat GEF zijn opgeslagen, grafisch en alfanumeriek getoond worden op het scherm.

Na selectie van een GEF-bestand wordt de sondering / boring direct op het scherm getoond. Er kunnen maximaal 20 bestanden tegelijkertijd worden geselecteerd.

## **GEFPlotTool (versie 4.0) bestaat uit twee modules:**

1. De basismodule om [sonderingen](https://publicwiki.deltares.nl/display/STREAM/GEFPlottool+-+Sonderingen) en [boringen](https://publicwiki.deltares.nl/display/STREAM/GEFPlottool+-+Boringen) te bekijken en af te drukken;

2. De edit module:

- om sonderingen te voorzien van aanvullende informatie of zelfs aan te passen;
- $\bullet$ om ingescande sonderingen in grafisch formaat (jpg, jpeg, bmp, ico, emf, wmf) met de muis te digitaliseren en als GEF file op te slaan.
- $\bullet$ om boringen in te voeren en te wijzigen en als GEF-file op te slaan.

In de sondeergrafiek kan ook op verschillende dieptes extra informatie worden toegevoegd, zowel met de muis als via een tabel. De informatie kan daarna in een nieuw GEF-bestand worden opgeslagen voor hergebruik.

De sonderingen kunnen zowel op A4- als op A3-formaat met een millimetergrid worden afgedrukt.

In versie 4.0 is het tevens mogelijk een gescande sondering te digitaliseren. De standaard formaten worden ondersteund, zoals bitmaps, tifs, jpegs etc. Tevens kunt u een boorbeschrijving in deze versie invoeren en als een GEF-BORE-REPORT bestand opslaan.

Voor het verkrijgen van een licentiefile voor het programma GEFPlotTool of voor meer informatie, zie [https://download.deltares.nl](https://download.deltares.nl/discontinued-geotechnical-software) [/discontinued-geotechnical-software](https://download.deltares.nl/discontinued-geotechnical-software)

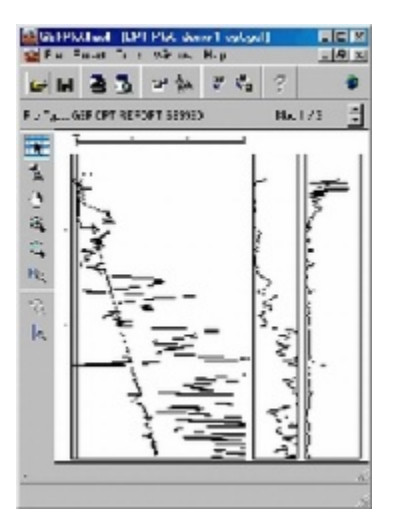

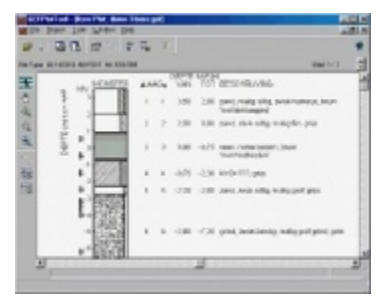

L[ees de release notes](https://publicwiki.deltares.nl/display/STREAM/GEFPlottool+Release+Notes)